## DISEÑO DE UN APLICATIVO WEB PHP PARA LABORATORIO DE FÍSICA UNAC

# CORPORACIÓN UNIVERSITARIA ADVENTISTA

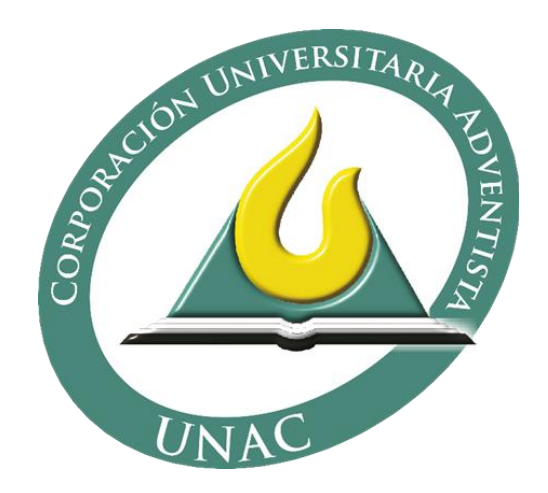

HOOVER NEY RENDÓN GONZÁLEZ

MEDELLÍN 2015

### **GLOSARIO**

#### **Aplicación**

Es un tipo de [programa informático](https://es.wikipedia.org/wiki/Programa_inform%C3%A1tico) diseñado como herramienta para permitir a un usuario realizar uno o diversos tipos de trabajos.

#### **Panel de control**

En un servidor web, el panel de control es la interfaz que permite administrar los diferentes servicios y otorgar permisos a los usuarios. A través de estos paneles, por lo general es posible crear un subdominio para un sitio [web.](http://definicion.de/sitio-web/)

#### **Sistema**

Un sistema informático es un [sistema](https://es.wikipedia.org/wiki/Teor%C3%ADa_de_sistemas) que permite almacenar y procesar [información;](https://es.wikipedia.org/wiki/Informaci%C3%B3n) como todo sistema, es el conjunto de partes interrelacionadas: en este caso, [hardware,](https://es.wikipedia.org/wiki/Hardware) [software](https://es.wikipedia.org/wiki/Programa_inform%C3%A1tico) y [personal informático.](https://es.wikipedia.org/w/index.php?title=Personal_inform%C3%A1tico&action=edit&redlink=1)

#### **Contraseña**

Una contraseña en internet, o en cualquier sistema computacional, sirve para autentificar el usuario, o sea, es utilizada en un proceso de verificación de la identidad del usuario, asegurando que este es realmente quien dice ser.

#### **Perfil**

Es el conjunto de características o preferencias que el usuario tiene sobre sus búsquedas de Internet o en los sitios Web que frecuenta, y es con base a los datos que introduce a través de los diversos sitios, como se va conformando dicho perfil. Por ejemplo al registrarse a un sitio Web determinado e introducir datos como su edad, país, género, etcétera, se pueden ir agrupando esas características para saber qué le puede interesar a ese usuario.

#### **Usuario**

Es un individuo que utiliza una computadora, sistema operativo, servicio o cualquier sistema, además se utiliza para clasificar a diferentes privilegios, permisos a los que tiene acceso un usuario o grupo de usuario, para interactuar o ejecutar con el ordenador o con los programas instalados en este.

#### **Captura de Pantalla**

Es una [imagen](https://es.wikipedia.org/wiki/Imagen) tomada por una [computadora](https://es.wikipedia.org/wiki/Computadora) para capturar los elementos vistos en el [monitor](https://es.wikipedia.org/wiki/Monitor_de_computadora) u otro dispositivo de salida visual. Generalmente es una imagen digital tomada por el [sistema operativo](https://es.wikipedia.org/wiki/Sistema_operativo) o [aplicaciones](https://es.wikipedia.org/wiki/Aplicaci%C3%B3n_inform%C3%A1tica) siendo ejecutadas en la computadora.

#### **Reportes**

Son informes que organizan y exhiben la información contenida en una base de datos. Su función es aplicar un formato determinado a los datos para mostrarlos por medio de un diseño atractivo y que sea fácil de interpretar por los usuarios.

# **TABLA DE CONTENIDO**

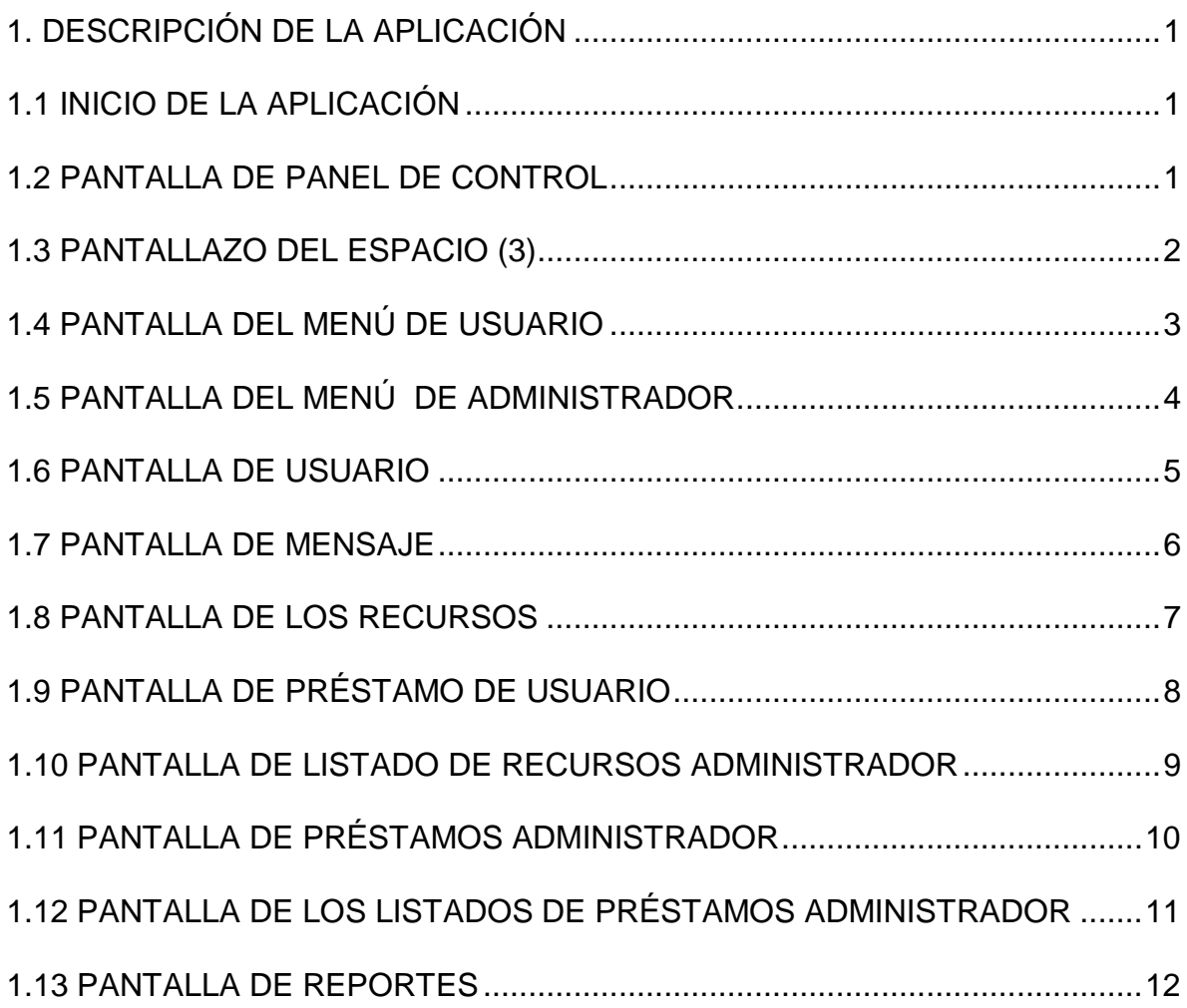

# **LISTA DE IMÁGENES**

<span id="page-4-0"></span>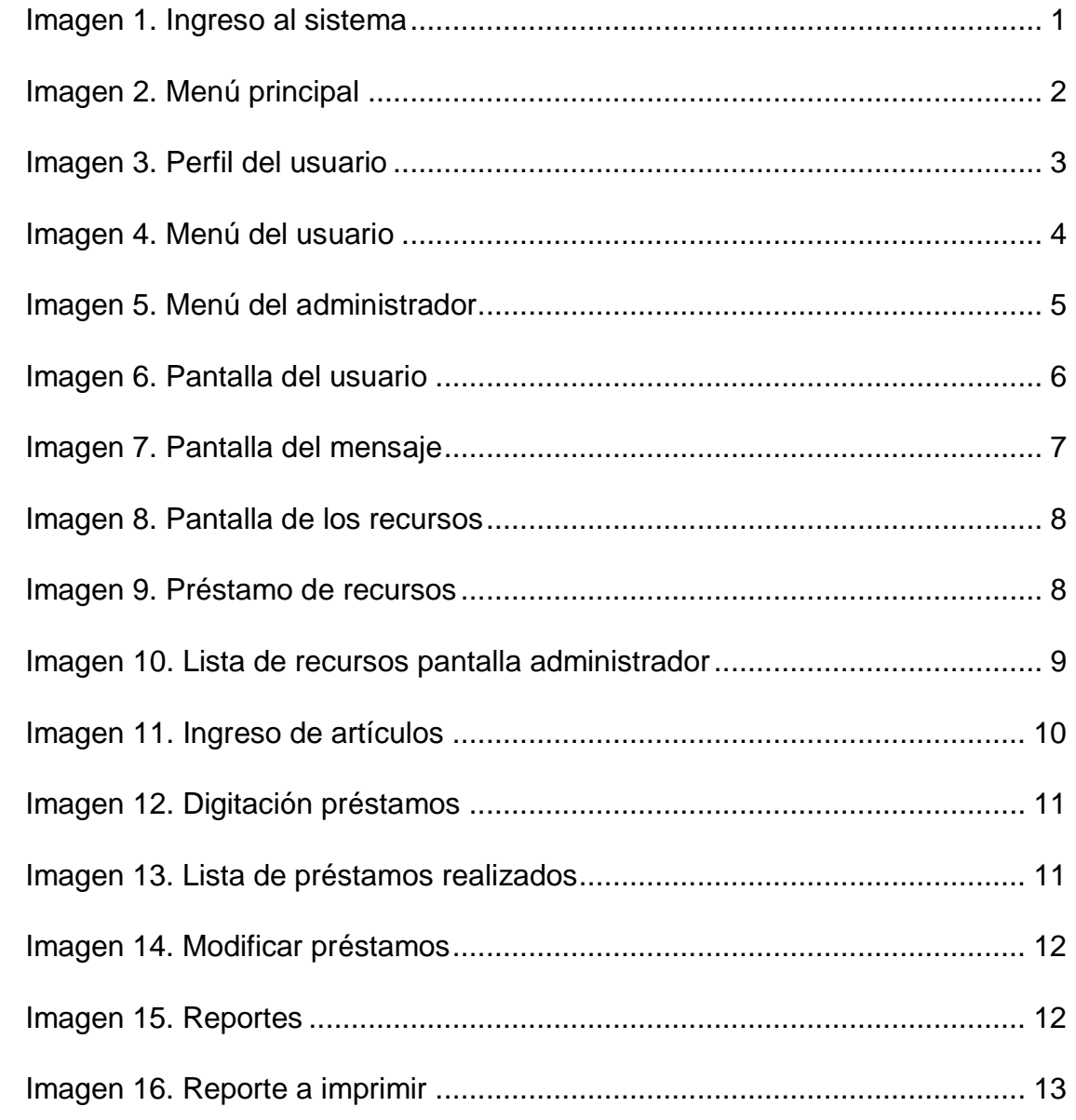

# **1. DESCRIPCIÓN DE LA APLICACIÓN**

## <span id="page-5-0"></span>**1.1 INICIO DE LA APLICACIÓN**

Al iniciar la aplicación aparecerá el siguiente pantallazo, donde deberá introducir el nombre del usuario y la contraseña (Usuario o Administrador) y oprimir el botón "Ingresar", también permite registrarse. Ver imagen 1.

<span id="page-5-2"></span>Imagen 1. Ingreso al sistema

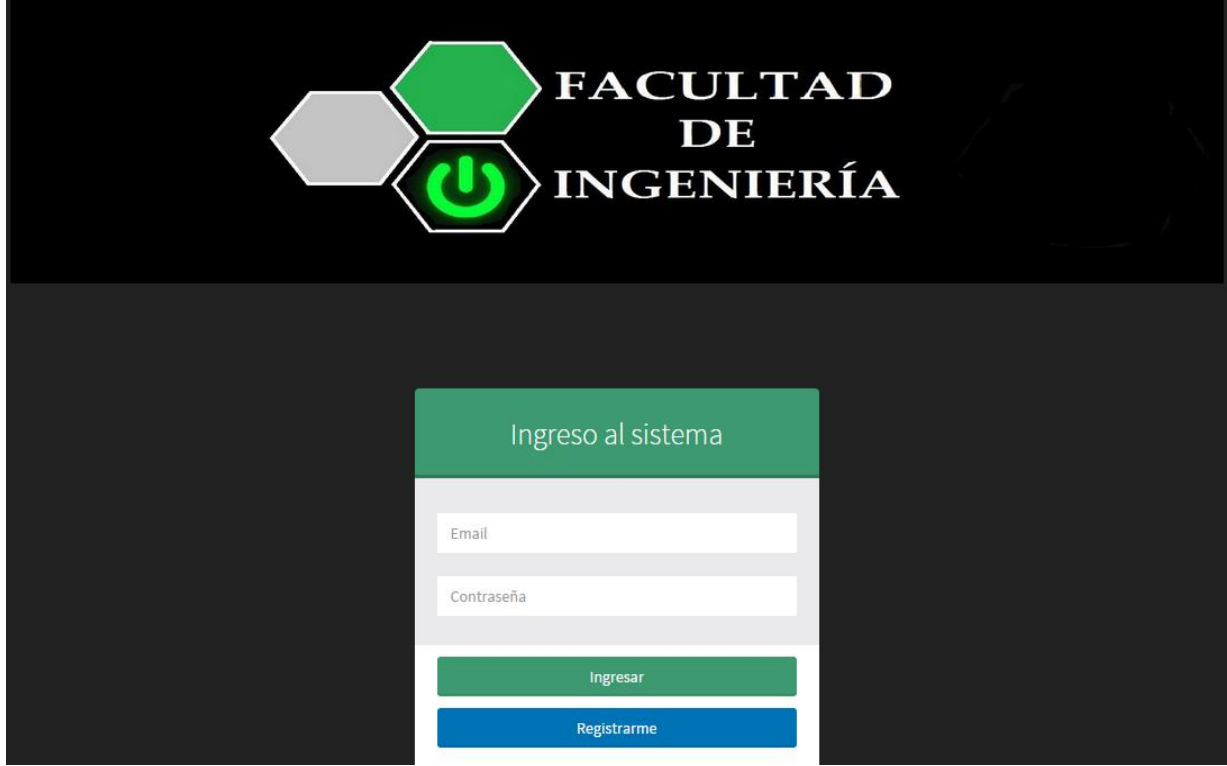

Fuente: Propia autoría

## <span id="page-5-1"></span>**1.2 PANTALLA DE PANEL DE CONTROL**

En esta pantalla aparecerá el panel de control, en la parte izquierda (1) aparecerá el menú de opciones para el administrador, en la parte central (2) aparecen ventanas con diferentes funciones, como préstamos nuevos, multas no pagadas, usuarios registrados, y el ingreso al sistema, cada una lo traslada a su respectiva <span id="page-6-1"></span>dirección. En la parte derecha superior (3), se puede ver en la imagen 2 el nombre, que trae sus opciones al sistema.

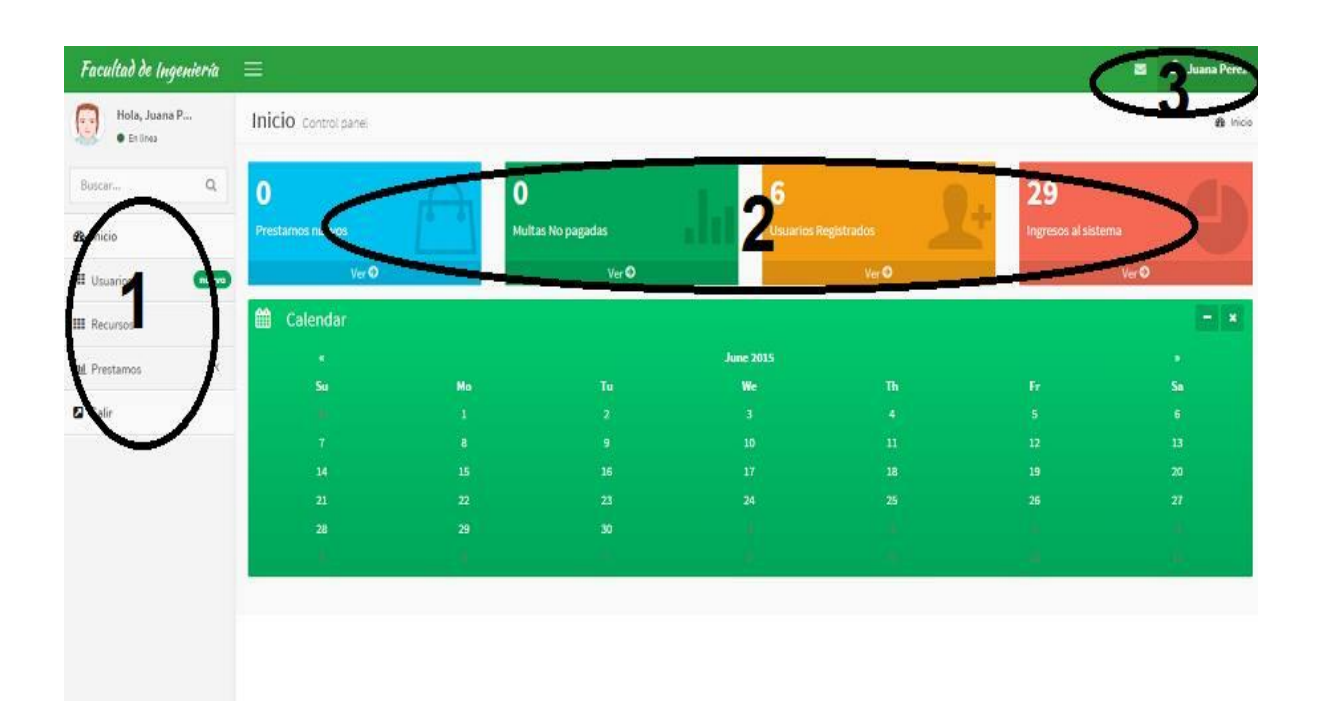

### Imagen 2. Menú principal

Fuente: Propia autoría

## <span id="page-6-0"></span>**1.3 PANTALLAZO DEL ESPACIO (3)**

Tanto el administrador como el usuario, tienen este servicio del login para el control de su perfil, acceso, préstamos, usuarios y salir del sistema. El usuario puede modificar su perfil sin ninguna restricción, puede direccionar a sus diferentes funciones como en el acceso, préstamos y usuarios. Imagen 3.

## <span id="page-7-1"></span>Imagen 3. Perfil del usuario

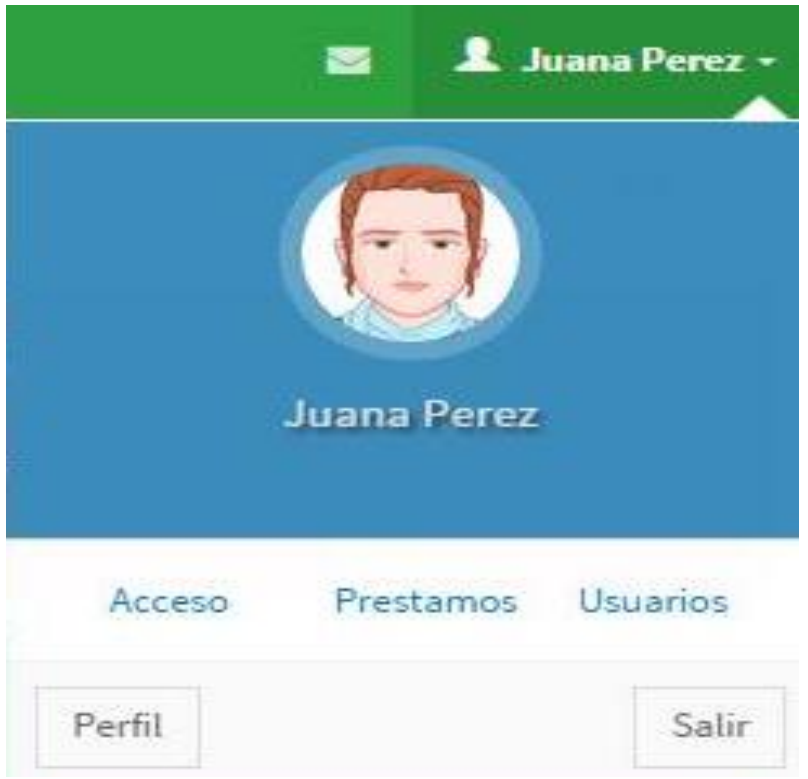

Fuente: Propia autoría

# <span id="page-7-0"></span>**1.4 PANTALLA DEL MENÚ DE USUARIO**

Este es el menú del usuario, lo que realmente el usuario puede hacer es entrar al panel, ver los usuarios registrados al sistema, los recursos que están disponibles, y en préstamos puede hacer un nuevo préstamo o ver el listado de préstamos, por ultimo puede salir. Ver imagen 4.

<span id="page-8-1"></span>Imagen 4. Menú del usuario

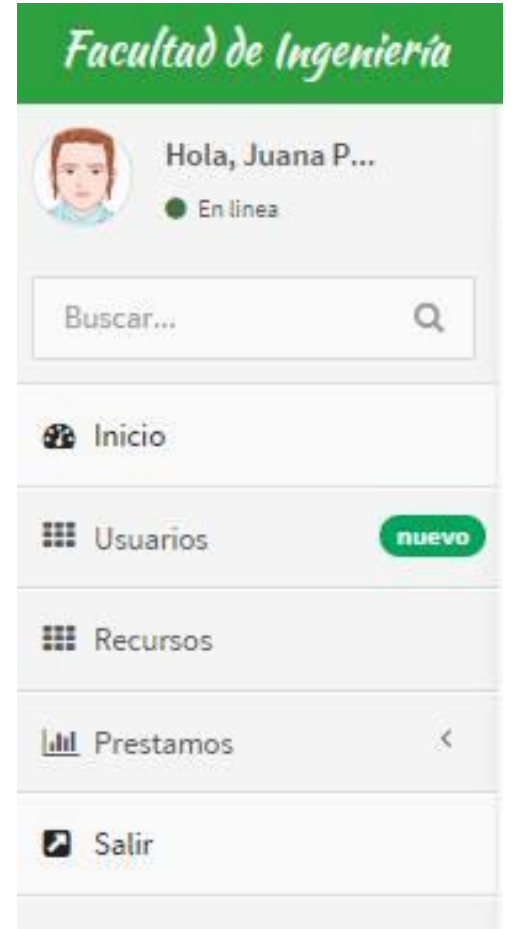

Fuente: Propia autoría

# <span id="page-8-0"></span>**1.5 PANTALLA DEL MENÚ DE ADMINISTRADOR**

El menú del administrador cuenta con más permisos, modificar o eliminar usuario, crear los recursos, hacer préstamos, ver el listado de préstamos y modificarlo, puede generar reportes y salir del sistema. Ver imagen 5.

<span id="page-9-1"></span>Imagen 5. Menú del administrador

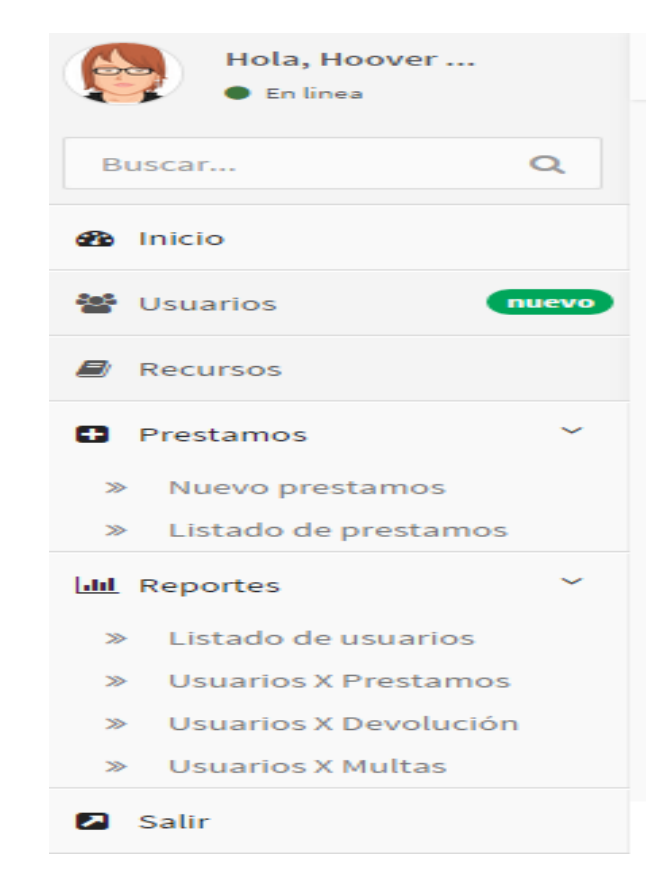

Fuente: Propia autoría

#### <span id="page-9-0"></span>**1.6 PANTALLA DE USUARIO**

El usuario puede ver los usuarios, su tipo de usuario, mandar un mensaje a un usuario o administrador y el registro del último ingreso al sistema. Ver imagen 6.

<span id="page-10-1"></span>Imagen 6. Pantalla del usuario

| Facultad de Ingeniería             | $\equiv$                                                           |                                              |       |                      |                    |            |          |                      | <b>1</b> Hoover Gonzalez<br>ы.                          |  |  |
|------------------------------------|--------------------------------------------------------------------|----------------------------------------------|-------|----------------------|--------------------|------------|----------|----------------------|---------------------------------------------------------|--|--|
| Hola, Hoover<br><b>O</b> Enlines   | Listado de usuarios<br><b>de Inicio &gt; Usuarios &gt; Listado</b> |                                              |       |                      |                    |            |          |                      |                                                         |  |  |
| $\mathsf Q$<br>Buscar              | ÷                                                                  |                                              |       |                      |                    |            |          |                      | ¢                                                       |  |  |
| <b>de</b> Inicio                   | <b>v</b> records per page<br>10<br>Search:                         |                                              |       |                      |                    |            |          |                      |                                                         |  |  |
| 警 Usuarios<br>mievo                | <b>ID</b><br><b>A</b><br>Avatar                                    | Usuario                                      | Clave | Nombre               | Tipo<br>$^{\circ}$ | Registrado | Sesion   | <b>Ultimo Acceso</b> | <b>Acciones</b>                                         |  |  |
| <b>B</b> Recursos                  | J.                                                                 | hoover@unac.edu.co [3]                       | 1234  | Hoover Gonzalez      | Administrador      |            | ٠        | 2015-06-19 01:49:19  | L.                                                      |  |  |
| $\leq$<br><b>D</b> Prestamos       |                                                                    |                                              |       |                      |                    |            |          |                      |                                                         |  |  |
| $\epsilon$<br><b>Idal</b> Reportes | $\overline{z}$                                                     | juana@unac.edu.co                            | 1234  | Juana Perez          | Usuario            |            | ٠        | 2015-06-18 18:21:14  | L, L                                                    |  |  |
| <b>D</b> Salin                     |                                                                    |                                              |       |                      |                    |            |          |                      |                                                         |  |  |
|                                    | $\overline{\mathbf{3}}$                                            | rendon@unac.edu.co                           | 1234  | <b>Hoover Rendon</b> | Administrador      |            | $\alpha$ | 2015-06-12 02:53:09  | 2.3                                                     |  |  |
|                                    | 4                                                                  | maria@unac.edu.co <b>⊙</b><br><b>CONTROL</b> | 1234  | Maria Guzman         | Usuario            | 2015-06-11 | $\alpha$ | 2015-06-18 18:19:01  | 2.3                                                     |  |  |
|                                    | $\overline{5}$                                                     | mpinto@unac.edu.co@                          | 1234  | Miguel de Jesus      | Usuario            | 2015-06-18 | $\alpha$ | 2015-06-18 18:18:31  | 2a                                                      |  |  |
|                                    | Showing 1 to 5 of 5 entries                                        |                                              |       |                      |                    |            |          |                      | $\leftarrow$ Previous<br>$\Delta$<br>Next $\rightarrow$ |  |  |
| Fuente: Propia autoría             |                                                                    |                                              |       |                      |                    |            |          |                      |                                                         |  |  |

# <span id="page-10-0"></span>**1.7 PANTALLA DE MENSAJE**

Aquí puede ingresar el asunto y la descripción, y luego da clic en la opción enviar, esto es en usuario y administrador. Ver imagen 7.

## <span id="page-11-1"></span>Imagen 7. Pantalla del mensaje

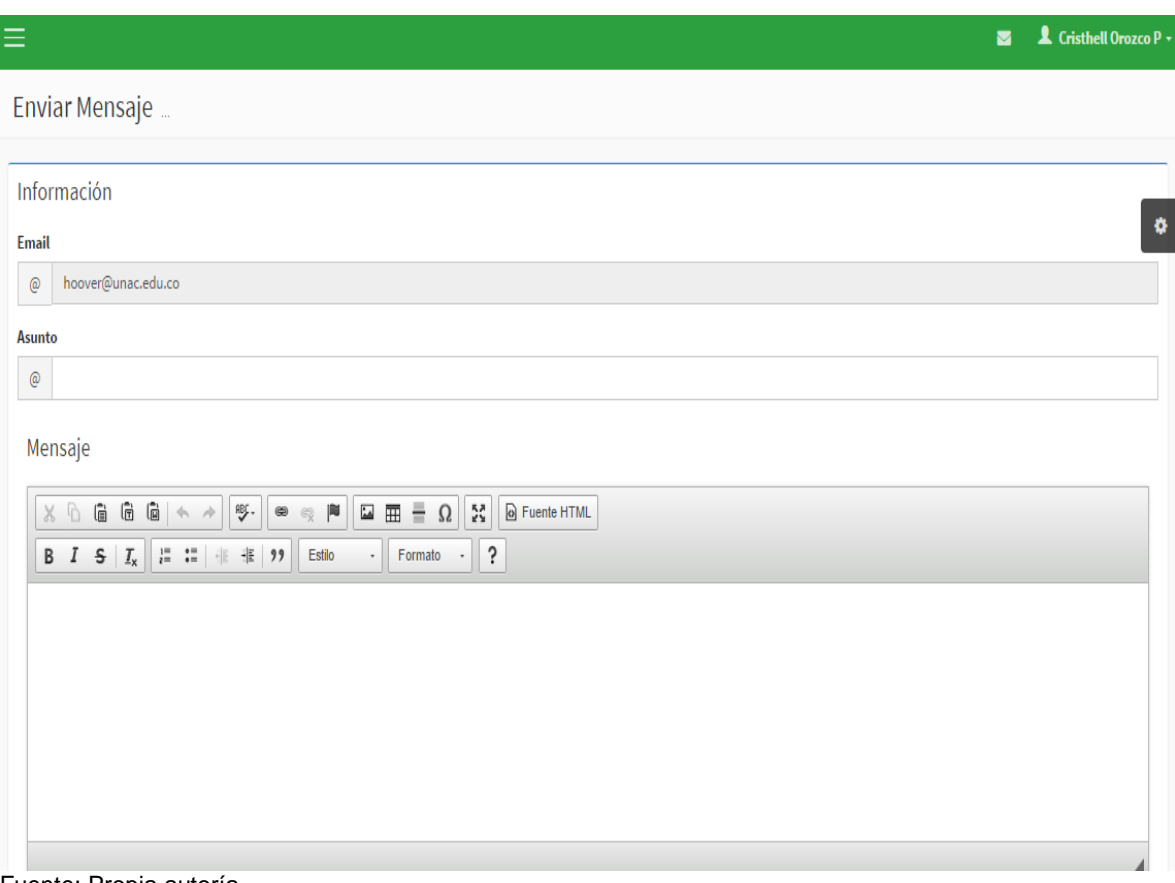

Fuente: Propia autoría

## <span id="page-11-0"></span>**1.8 PANTALLA DE LOS RECURSOS**

Aquí el usuario puede divisar los recursos que se tiene, y los que se encuentran disponibles, puede buscar por código o por nombre del artículo. Ver imagen 8.

<span id="page-12-1"></span>Imagen 8. Pantalla de los recursos

| Facultad de Ingeniería                  | Ξ                             |                                                                                                    |                                               | L Juana Perez -<br>冨 |  |  |  |  |  |
|-----------------------------------------|-------------------------------|----------------------------------------------------------------------------------------------------|-----------------------------------------------|----------------------|--|--|--|--|--|
| Hola, Juana P<br>v.<br><b>C</b> Enlinea | Listado de recursos           | B Inicio > Recursos > Listado                                                                                               |                                               |                      |  |  |  |  |  |
| Q<br>Buscar                             | Datos                         |                                                                                                    |                                               |                      |  |  |  |  |  |
| to Inicio                               | 10                            | records per page                                                                                                    | ۰<br>Search:                                  |                      |  |  |  |  |  |
| <b>III</b> Usuarios<br>nuevo            | ID<br>٨                       | Serial                                                                                                    | Nombre                                        | <b>Disponible</b>    |  |  |  |  |  |
|                                         |                               | 01                                                                                                    | Protoboard WISH WB-102                        | SI                   |  |  |  |  |  |
| <b>III</b> Recursos                     | $\overline{2}$                | 02                                                                                                    | Pelacable Proskit 10-30AWG                    | NO                   |  |  |  |  |  |
| <b>ILL</b> Prestamos                    | 03<br>3                       |                                                                                                    | Pinza Curva 5"                                | N <sub>O</sub>       |  |  |  |  |  |
| <b>2</b> Salir                          |                               | 04                                                                                                    | Circuito Integrado 7404                       | \$I                  |  |  |  |  |  |
|                                         | 05<br>5                       |                                                                                                    | Circuito Integrado 7408                       | \$I                  |  |  |  |  |  |
|                                         | 6                             | 06                                                                                                    | Circuito Integrado 7432                       | SI                   |  |  |  |  |  |
|                                         | $\overline{t}$                | 07                                                                                                    | Circuito Integrado 7402                       | SI                   |  |  |  |  |  |
|                                         | 8                             | 08                                                                                                    | Grupo Resistencias 330 Ohm; 1k; 3,9k; 10k c/u | NO                   |  |  |  |  |  |
|                                         | 10                            | 09                                                                                                    | Diodo led 5mm Verde                           | SI                   |  |  |  |  |  |
|                                         | 11                            | 10                                                                                                    | Diodo led 5mm Rojo                            | ŚI                   |  |  |  |  |  |
|                                         | Showing 1 to 10 of 28 entries | $\begin{array}{ c c c c c }\hline 2 & 3 & {\rm Next} \rightarrow \\ \hline \end{array}$<br>$\leftarrow$ Previous<br>$\,1\,$ |                                               |                      |  |  |  |  |  |

Fuente: Propia autoría

# <span id="page-12-0"></span>**1.9 PANTALLA DE PRÉSTAMO DE USUARIO**

El usuario puede buscar un artículo que se tenga disponible, y dar en ejecutar, automáticamente se genera un préstamo para ser aprobado por el administrador. Ver imagen 9.

<span id="page-12-2"></span>Imagen 9. Préstamo de recursos

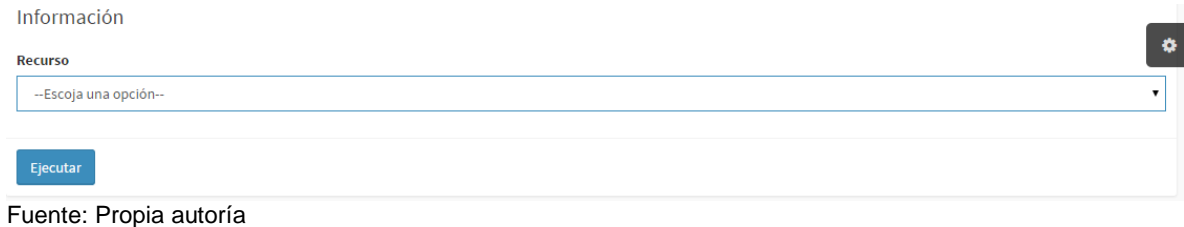

### <span id="page-13-0"></span>**1.10 PANTALLA DE LISTADO DE RECURSOS ADMINISTRADOR**

El administrador puede eliminar o editar recursos, crear un recurso en el botón. Ver imagen 10.

<span id="page-13-1"></span>Imagen 10. Lista de recursos pantalla administrador

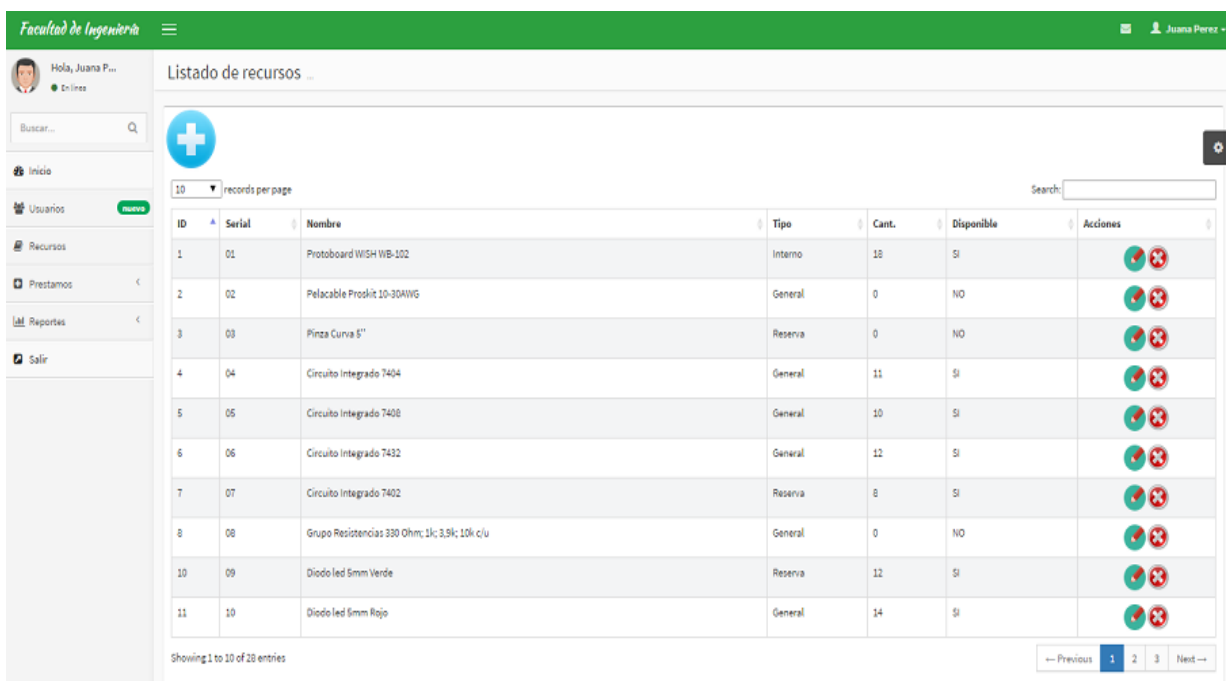

Fuente: Propia autoría

Oprimiendo este botón puede acceder a esta pantalla de ingreso de los artículos deseados.

Puede ingresar el código, nombre, cantidad y disponibilidad del artículo, luego clic en guardar para registrar un nuevo artículo o para modificar un artículo en el botón

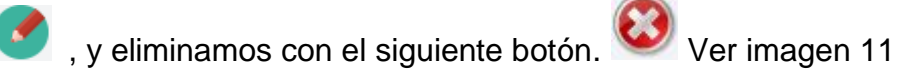

<span id="page-14-1"></span>Imagen 11. Ingreso de artículos

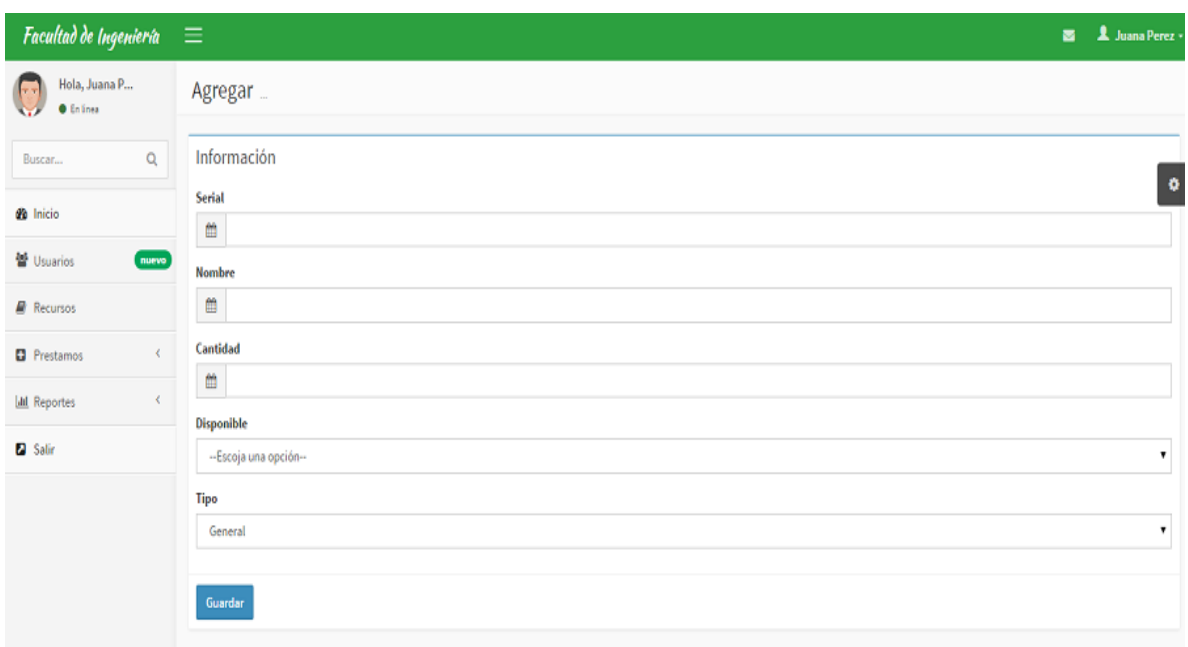

Fuente: Propia autoría

## <span id="page-14-0"></span>**1.11 PANTALLA DE PRÉSTAMOS ADMINISTRADOR**

En esta pantalla se observa cómo se hace un nuevo préstamo. Ingresa a la opción en el menú, préstamos y nuevo préstamos, para que el administrador ingrese el usuario, la fecha, el recurso, fecha de solicitud, fecha de respuesta, fecha de préstamo, y estado del préstamo, clic en ejecutar y se genera un préstamo por parte del administrador. Ver imagen 12

<span id="page-15-1"></span>Imagen 12. Digitación préstamos

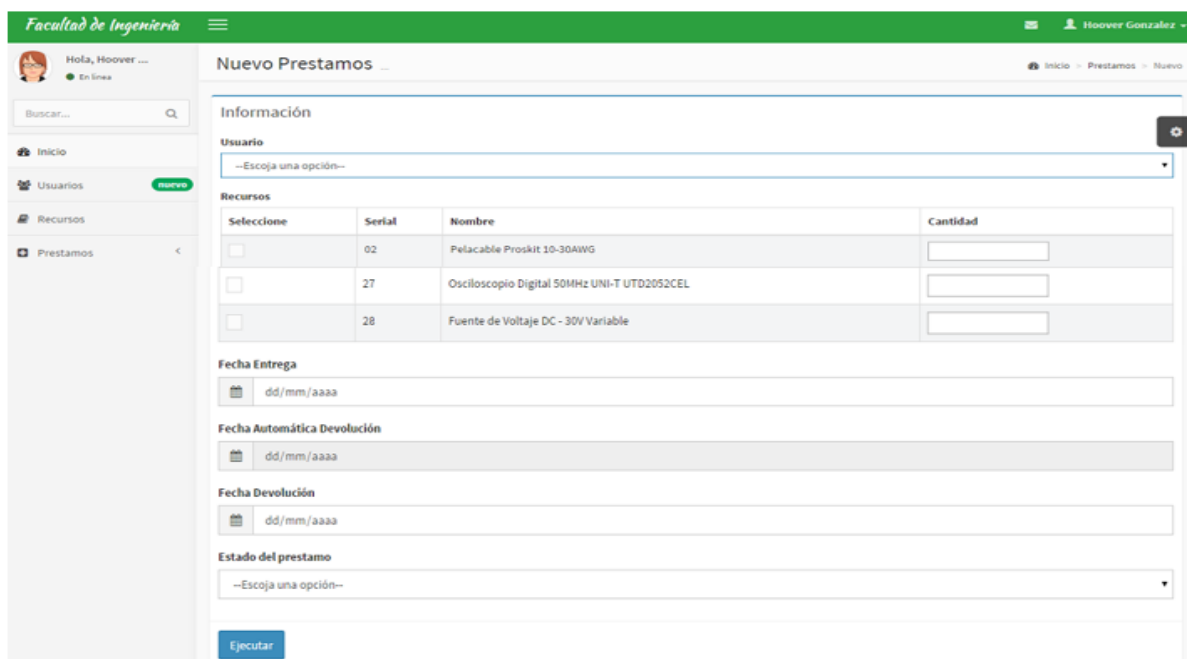

```
Fuente: Propia autoría
```
# <span id="page-15-0"></span>**1.12 PANTALLA DE LOS LISTADOS DE PRÉSTAMOS ADMINISTRADOR**

El administrador podrá ver los préstamos que se han hecho. Imagen 13.

<span id="page-15-2"></span>Imagen 13. Lista de préstamos realizados

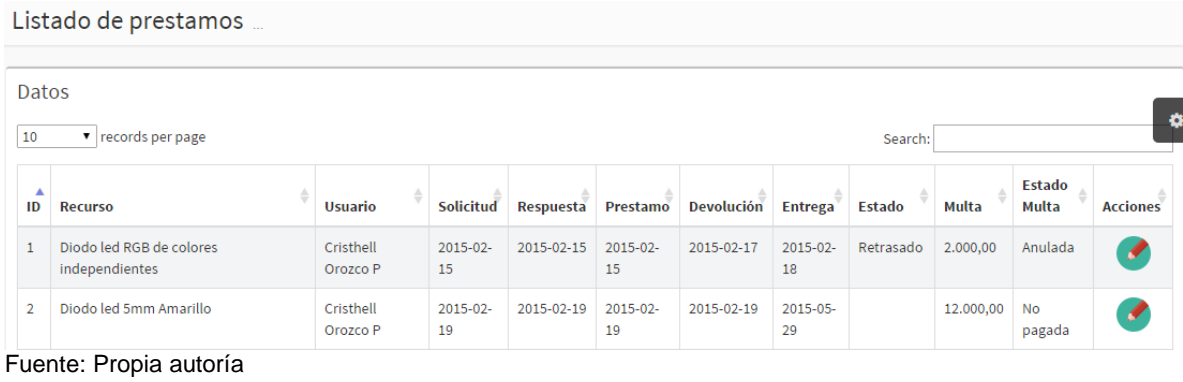

El usuario puede modificar la fecha y aprobar los préstamos de los usuarios.

Él puede oprimir el botón para que se modifique los datos, como se muestra en la siguiente pantallazo, y clic en ejecutar para terminar la edición. Imagen 14.

<span id="page-16-1"></span>Imagen 14. Modificar préstamos

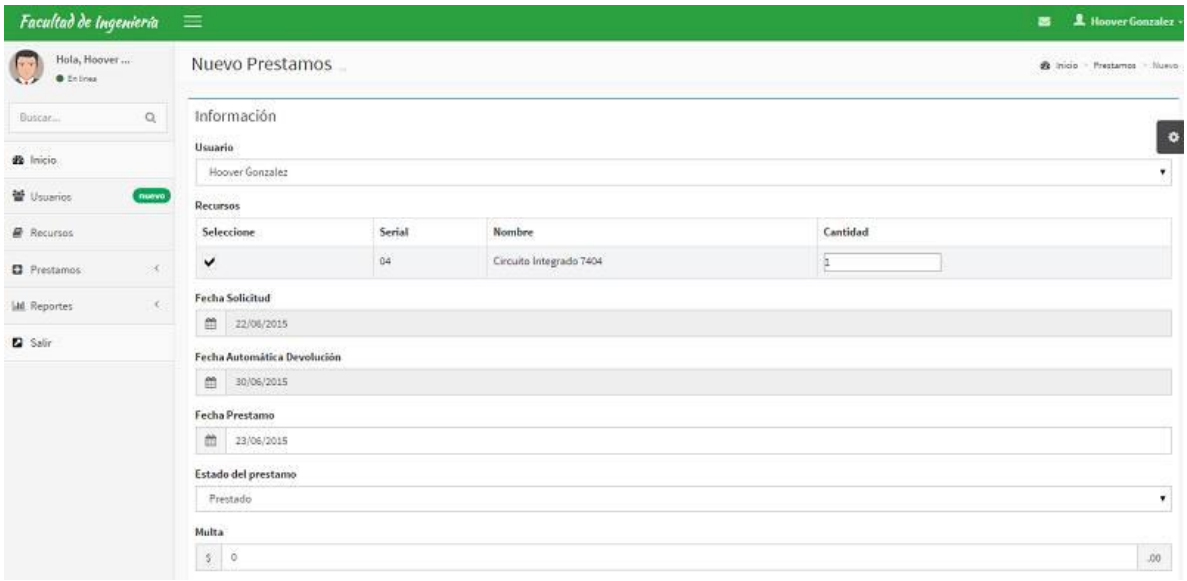

Fuente: Propia autoría

# <span id="page-16-0"></span>**1.13 PANTALLA DE REPORTES**

Únicamente el administrador generará reportes en el sistema, reportes como: Lista de usuarios, usuarios por préstamos, usuarios por devolución y usuarios por multas. Imagen 15.

<span id="page-16-2"></span>Imagen 15. Reportes

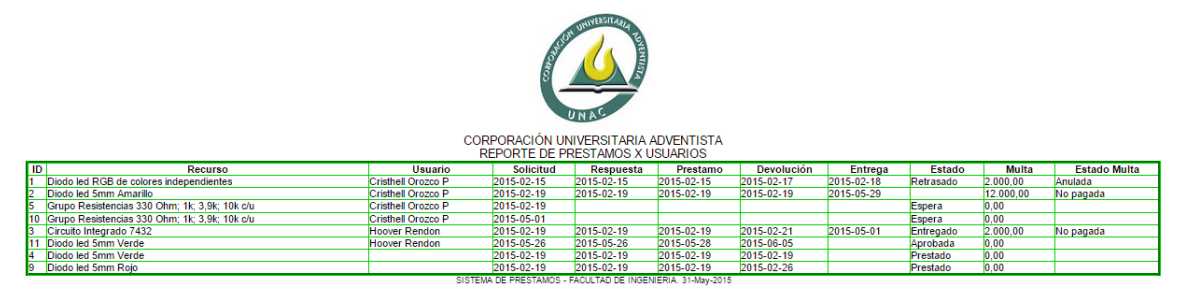

Fuente: Propia autoría

Si oprime las teclas control P, se genera reporte a imprimir o a guardar en pdf, como se mostrará en la siguiente pantalla. Imagen 16.

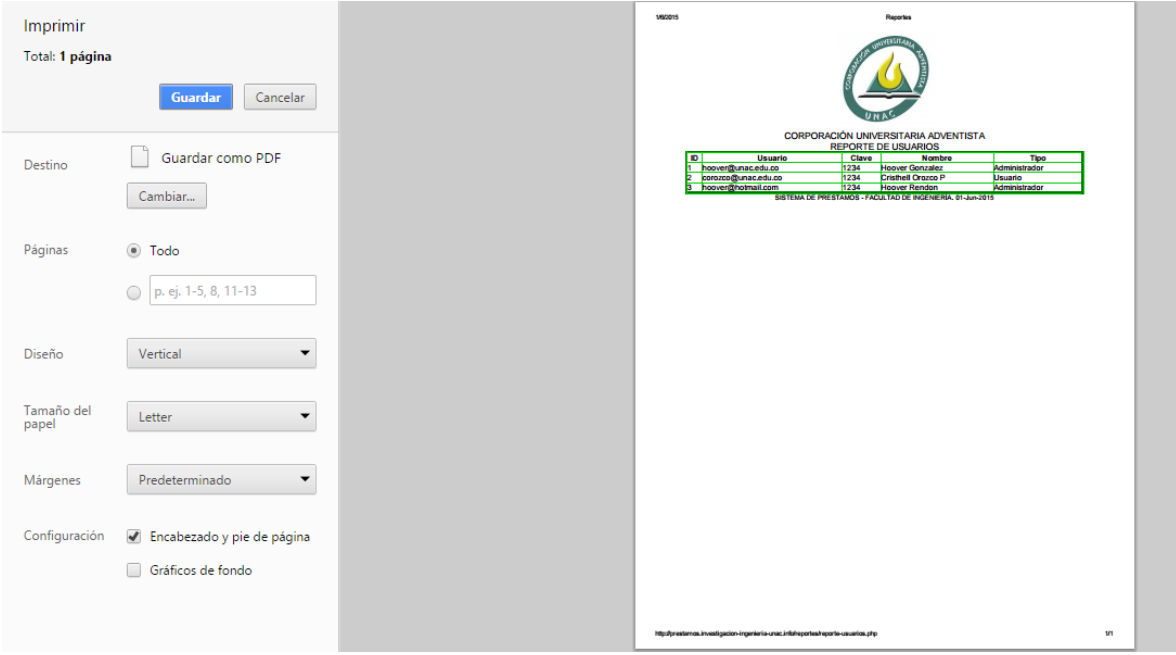

<span id="page-17-0"></span>Imagen 16. Reporte a imprimir

Fuente: Propia autoría